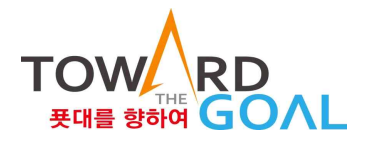

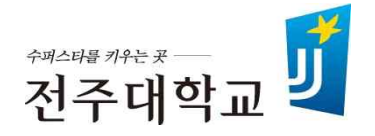

### Superstar College 융합학부 융합전공 변경신청 매뉴얼

## **2021. 2.**

# 수퍼스타칼리지 융합학부

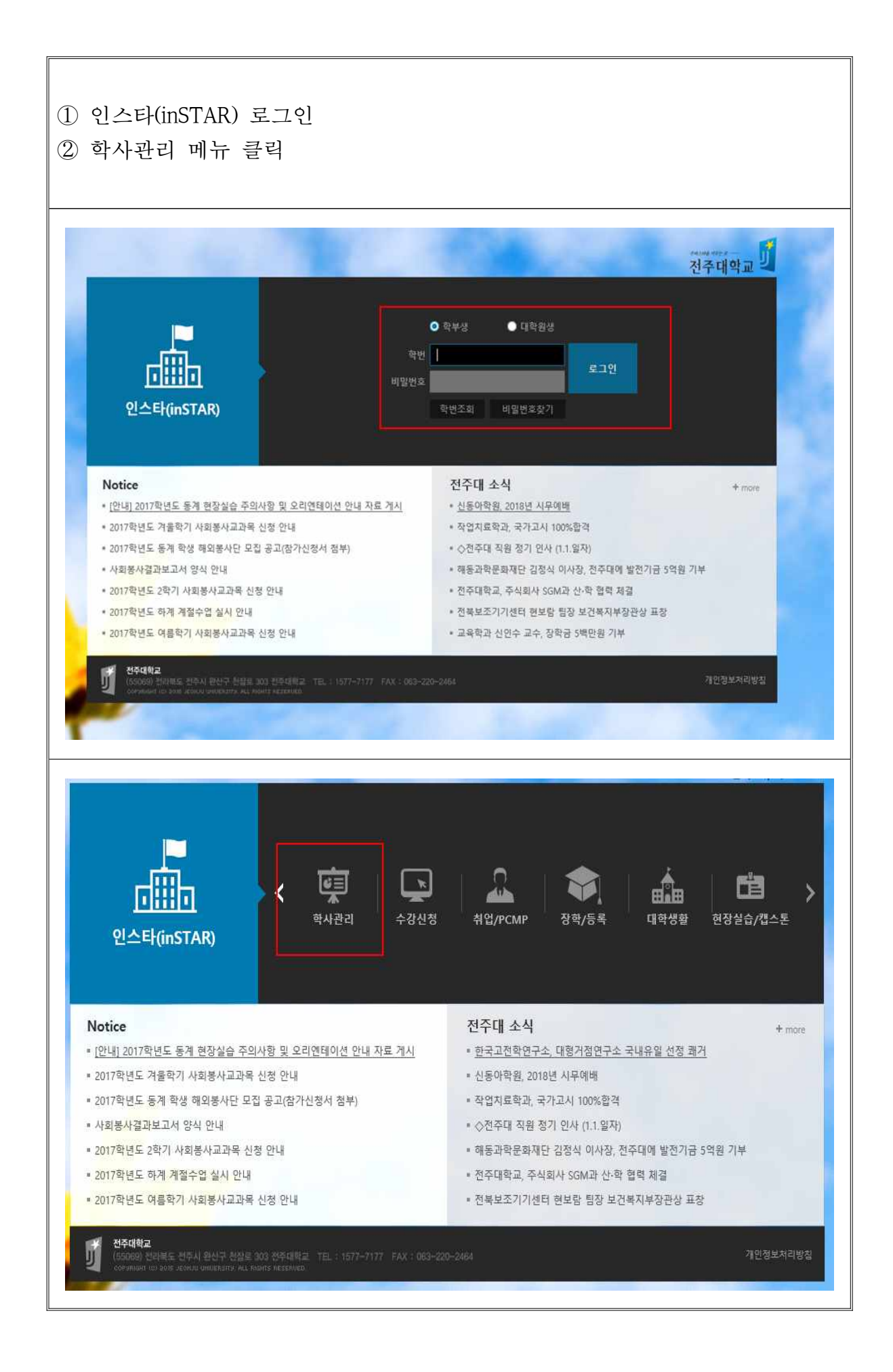

### ① 학사관리 메뉴 아래『연계․융합전공 신청』메뉴 클릭 ② 연계․융합전공 리스트 화면

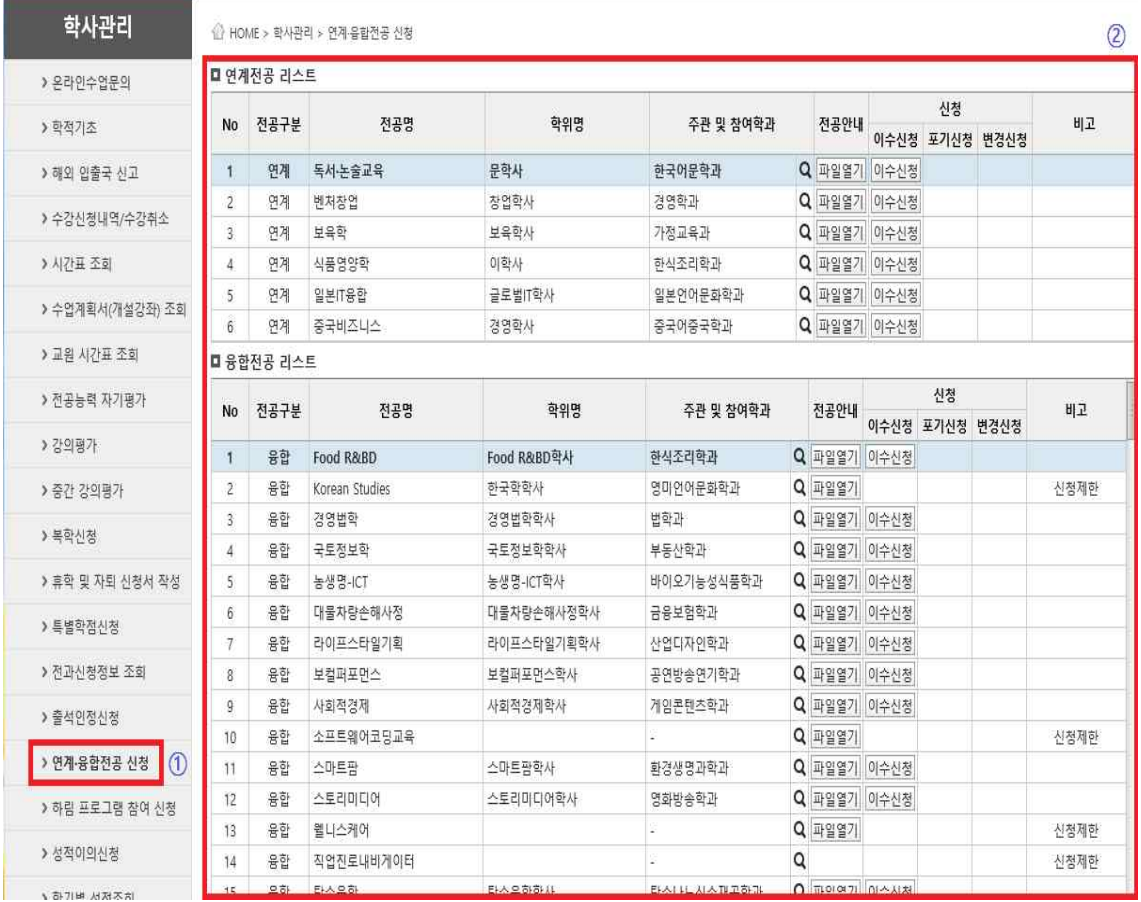

#### ① 복수․부전공 간 변경을 원하는 이수중인 융합전공 확인 ② 융합전공『변경신청』클릭

#### ■ 융합전공 리스트

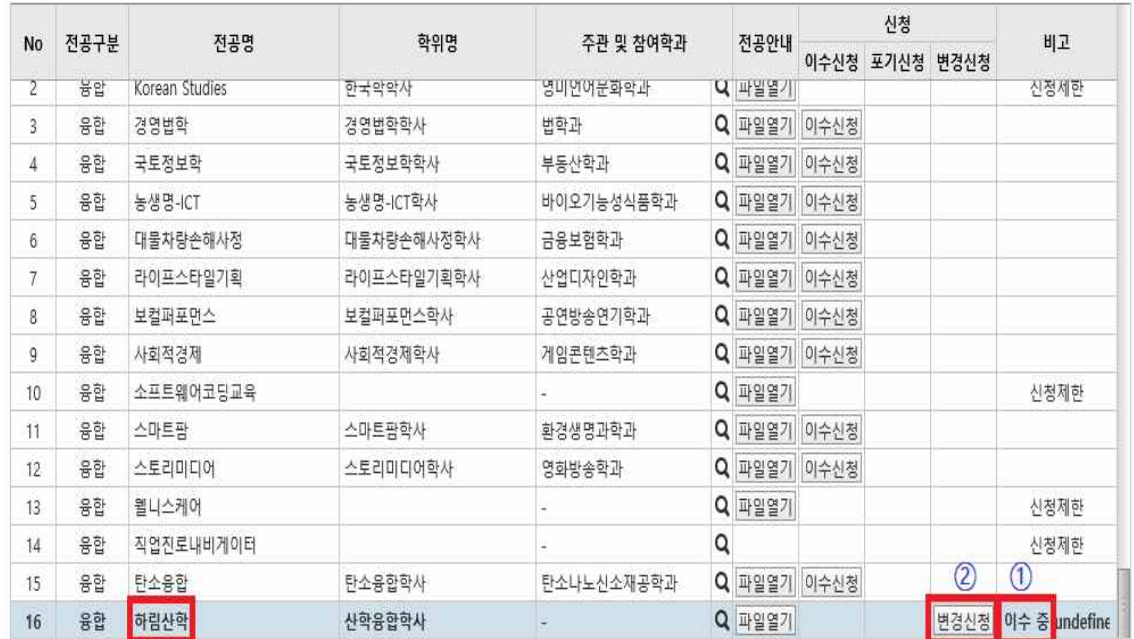

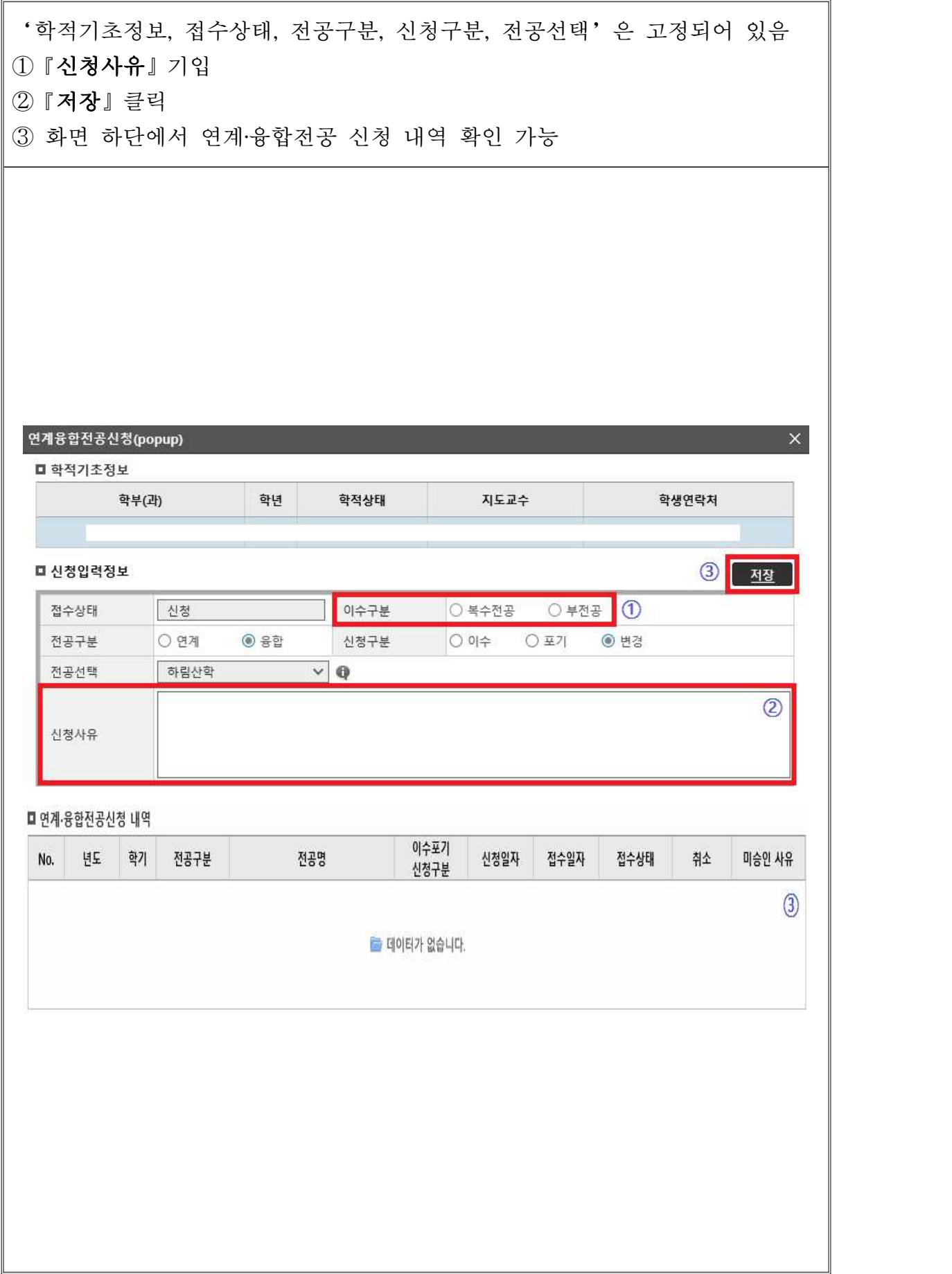